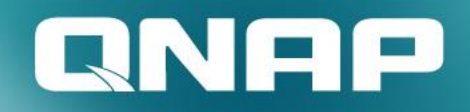

# **Ofinder Pro**

快速安裝與 簡易網路連線全攻略 更容易找到NAS,進行連線 與設定

#### Qfinder Pro 更易找到 NAS, 進行連線與設定

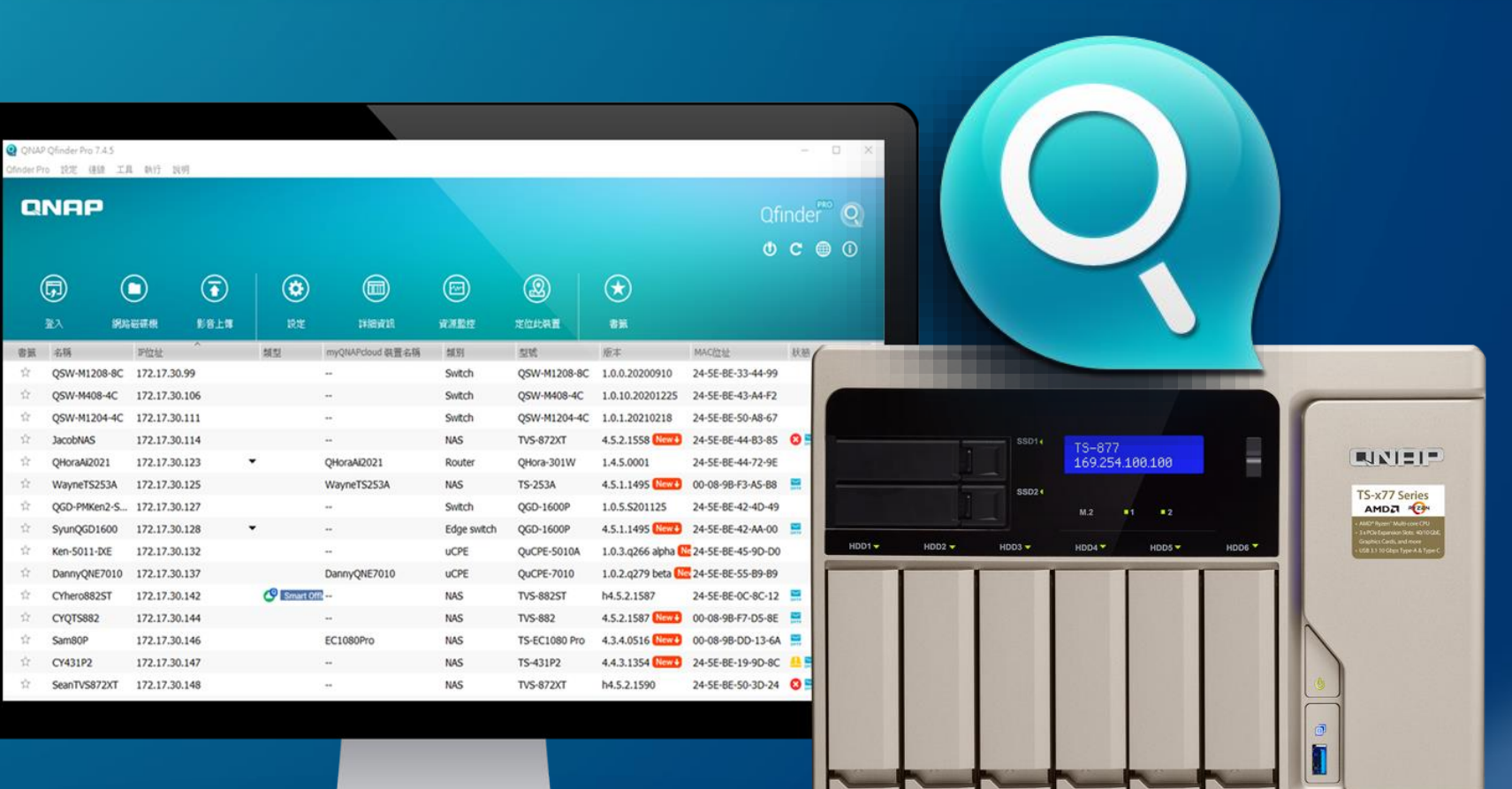

#### 你知道的Qfinder Pro...

#### **透過Qfinder Pro 連上 NAS以進行初始化設定**

#### **搜尋並連線同網段下的 NAS進行操作**

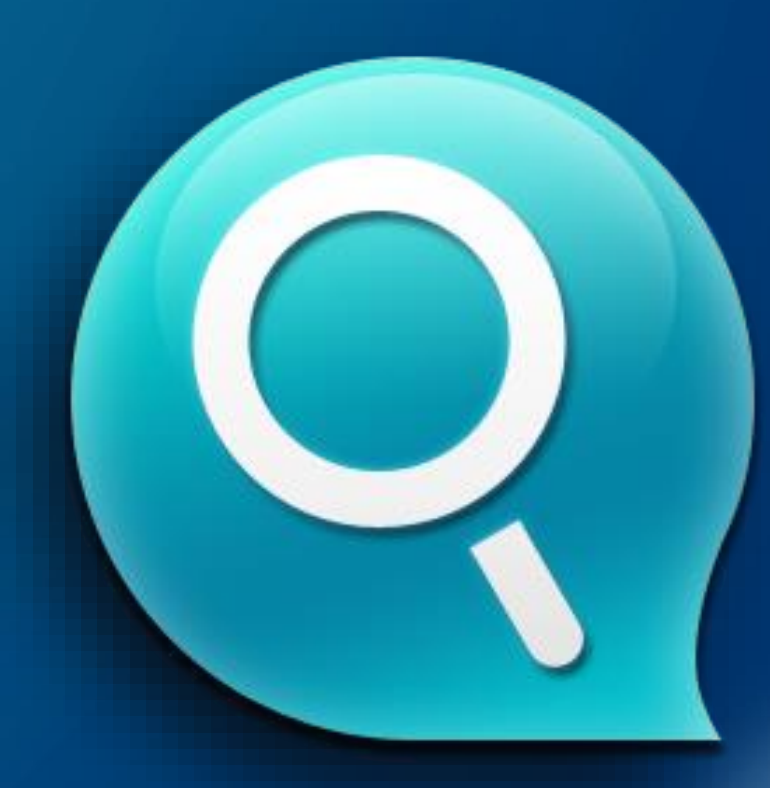

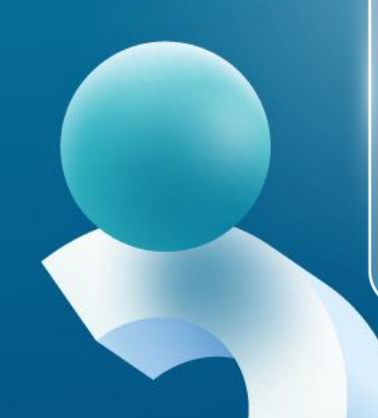

### QNAP Qfinder Pro 還提供更多功能

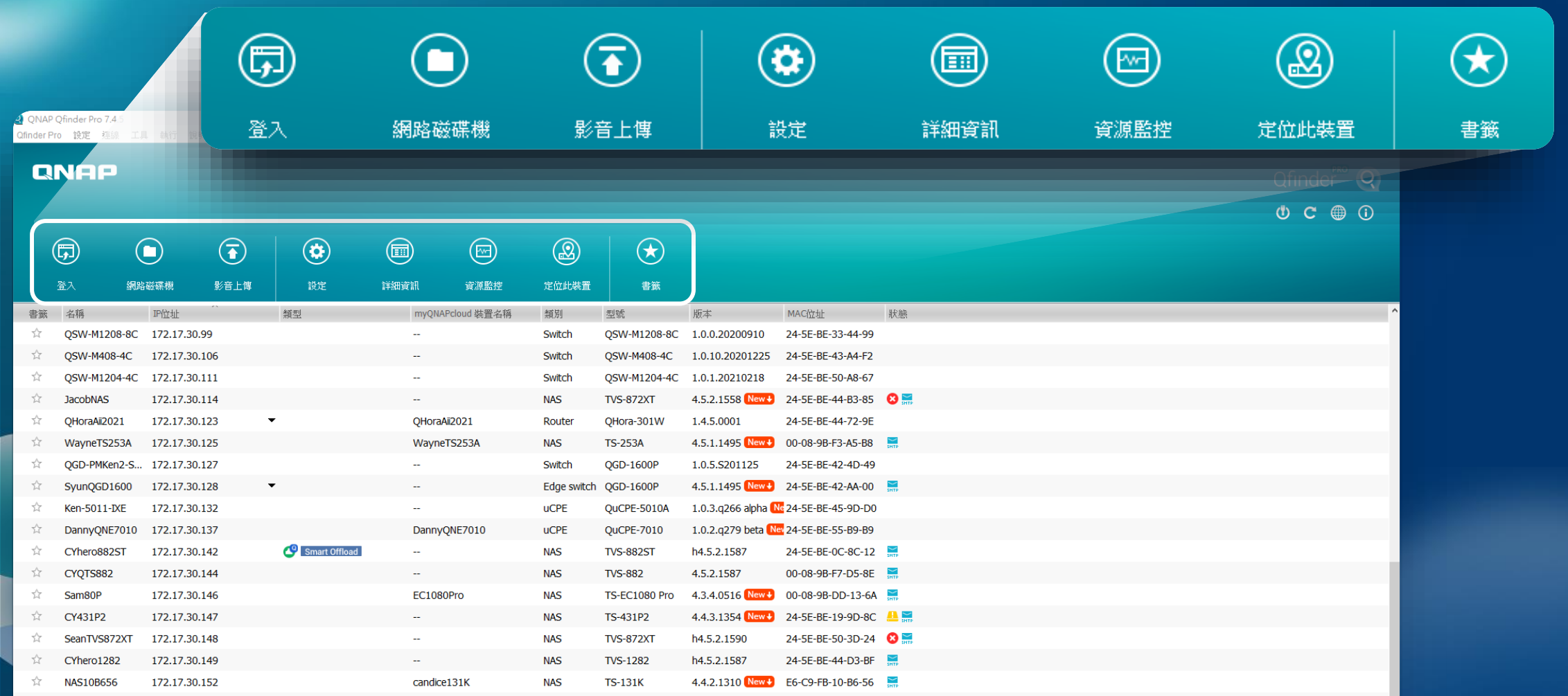

### QNAP Qfinder Pro 還提供更多功能

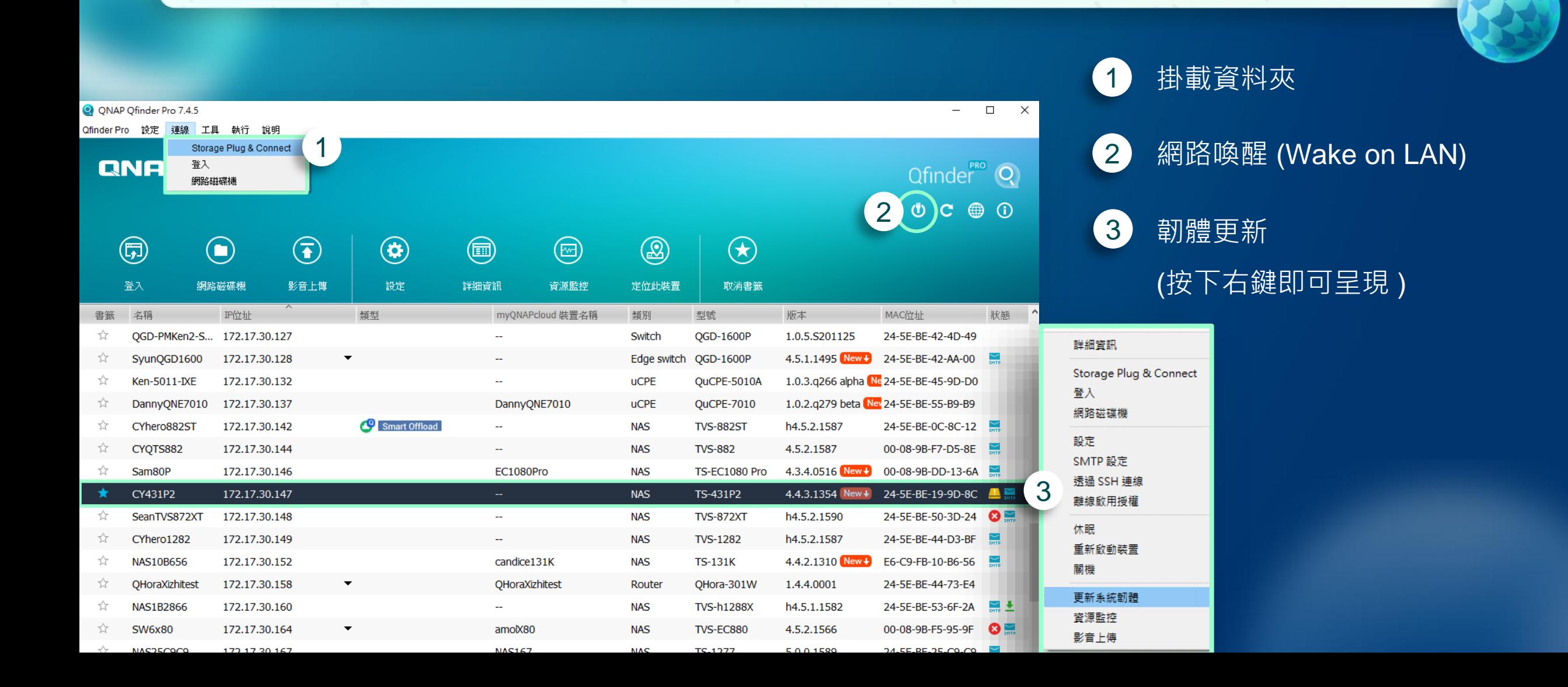

#### QNAP Qfinder Pro 還提供更多功能

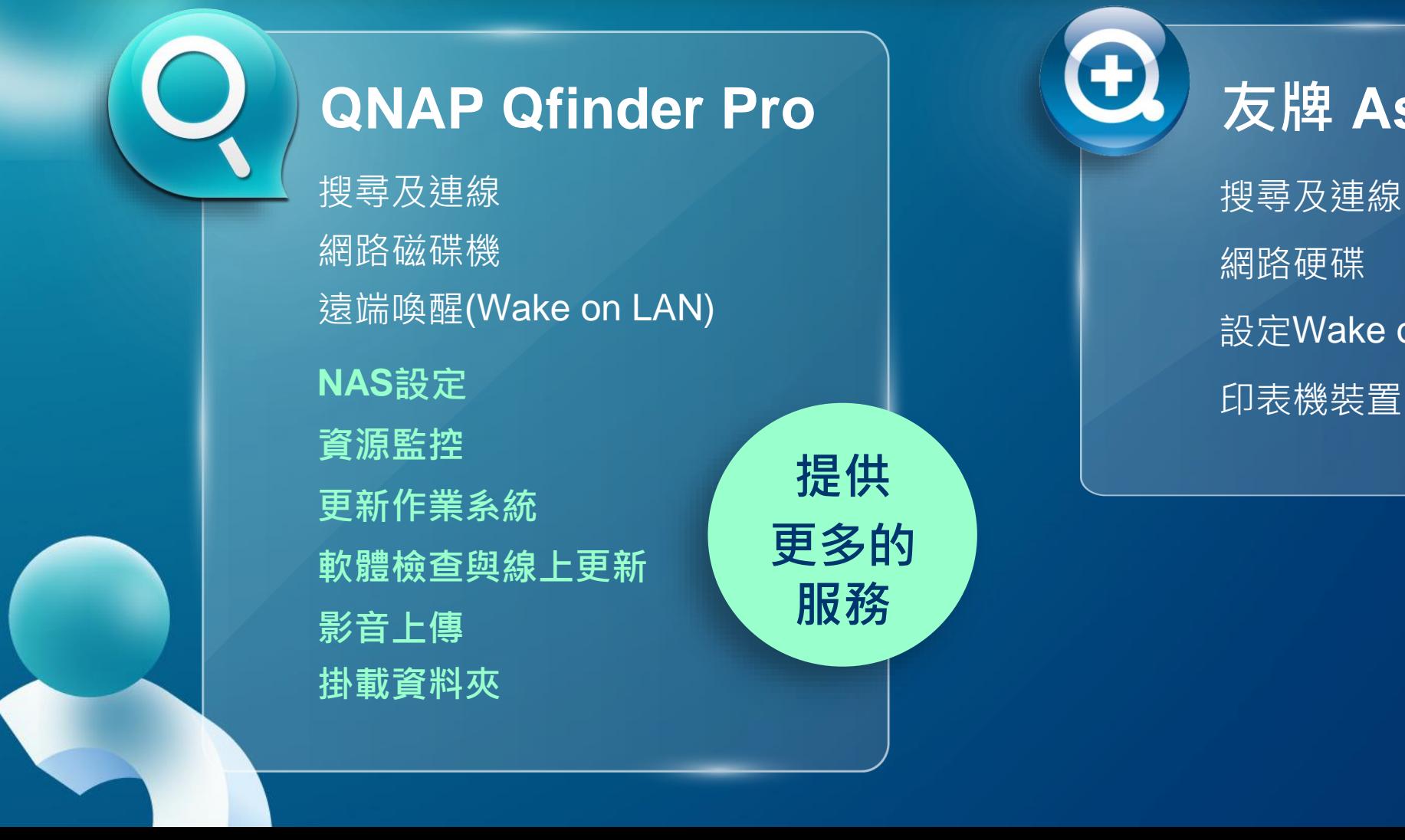

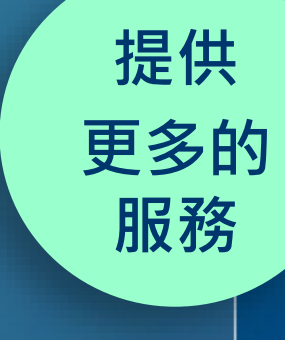

### **QNAP Qfinder Pro definition (土)** 友牌 Assistant

搜尋及連線

網路硬碟

設定Wake on LAN

## Qfinder Pro 的獨家絕活

#### Qfinder Pro 主畫面, NAS資訊一目了然

1 基本資訊

**基本資訊 IP位址**

可查詢該NAS的所有可 用IP,方便使用者用不 同的方式進行連線

**狀態** 可以快速檢視 NAS的狀態

新版韌體可更新 儲存空間達臨界或異常  $\mathbf{x}$ 系統發生嚴重問題 系統尚未初始化 SMTP尚未設置

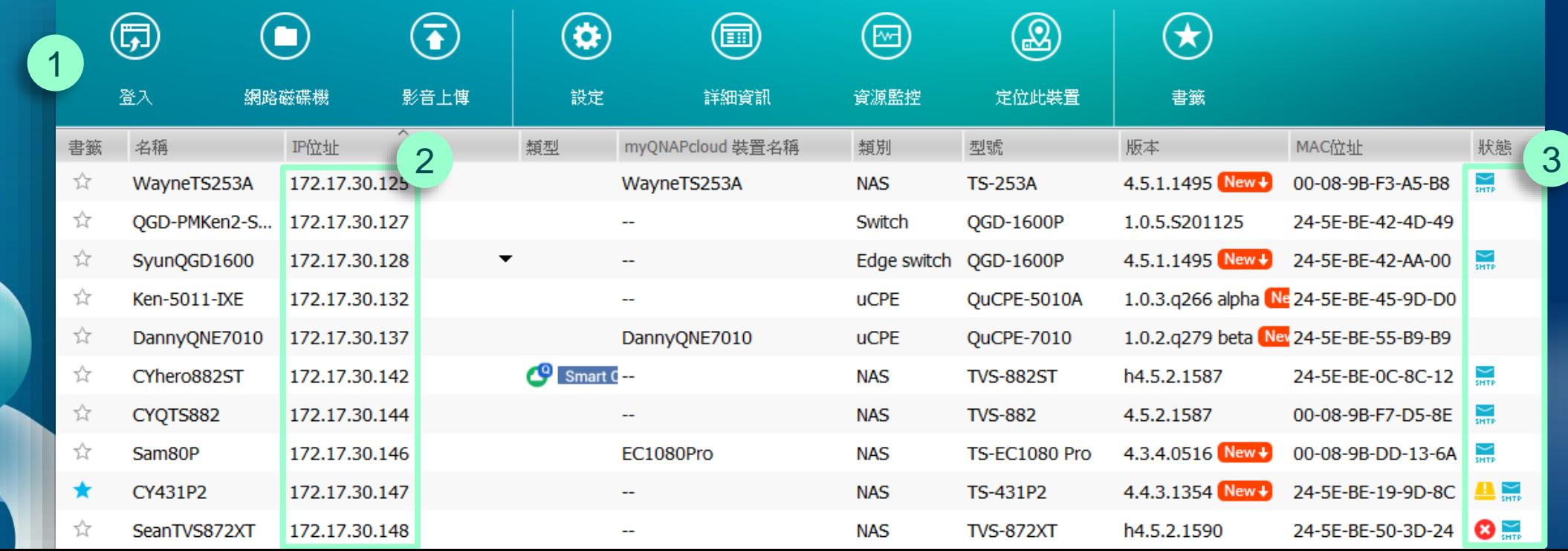

### NAS快速設定

#### 可直接於Qfinder Pro中對NAS進行快速設定

- **1. 一般設定**
- 裝置名稱
- 密碼
- 日期 / 時間
- 語言編碼
- 網路設定
- **2. SMTP設定 3. 透過SSH連線 4. 離線啟用授權**

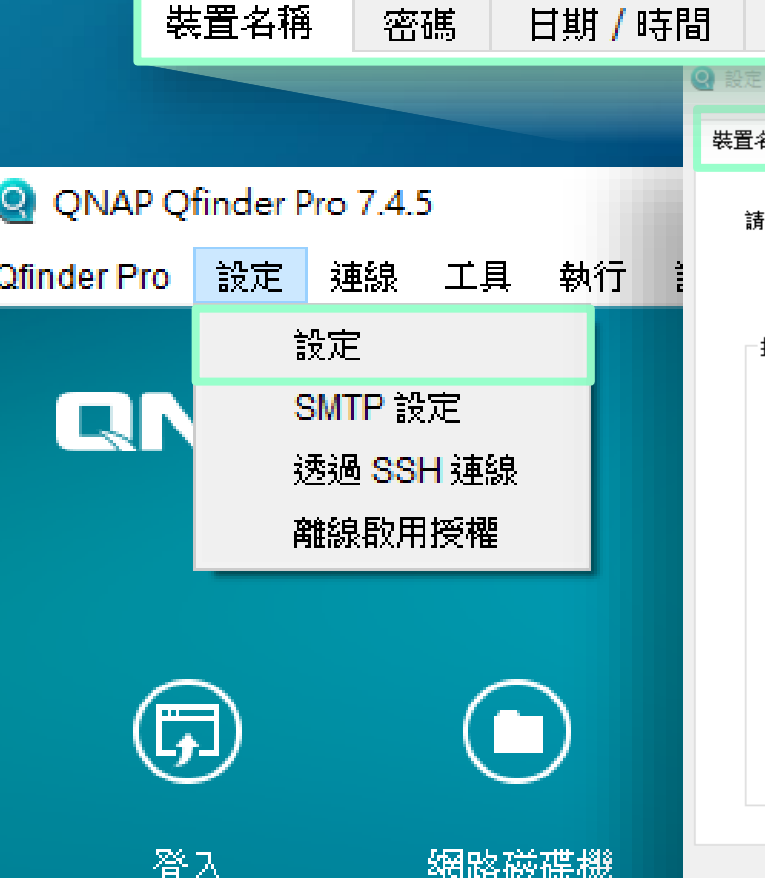

进罟玄摇

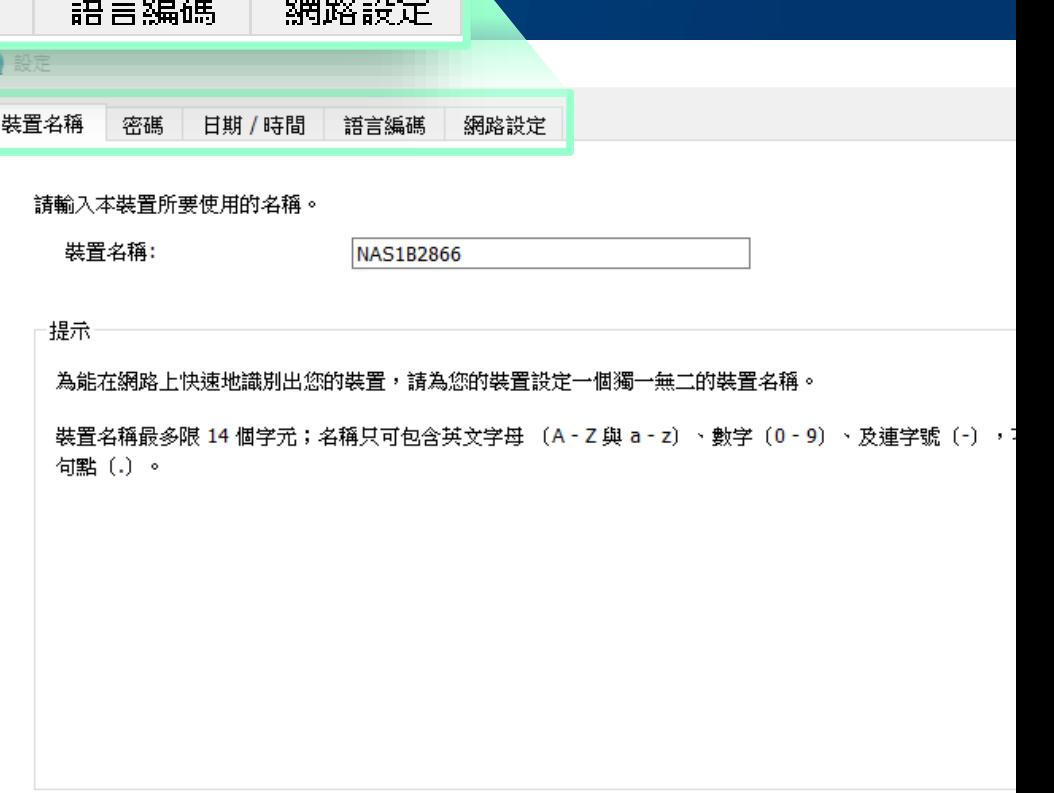

### 快速設定NAS的SMTP通知

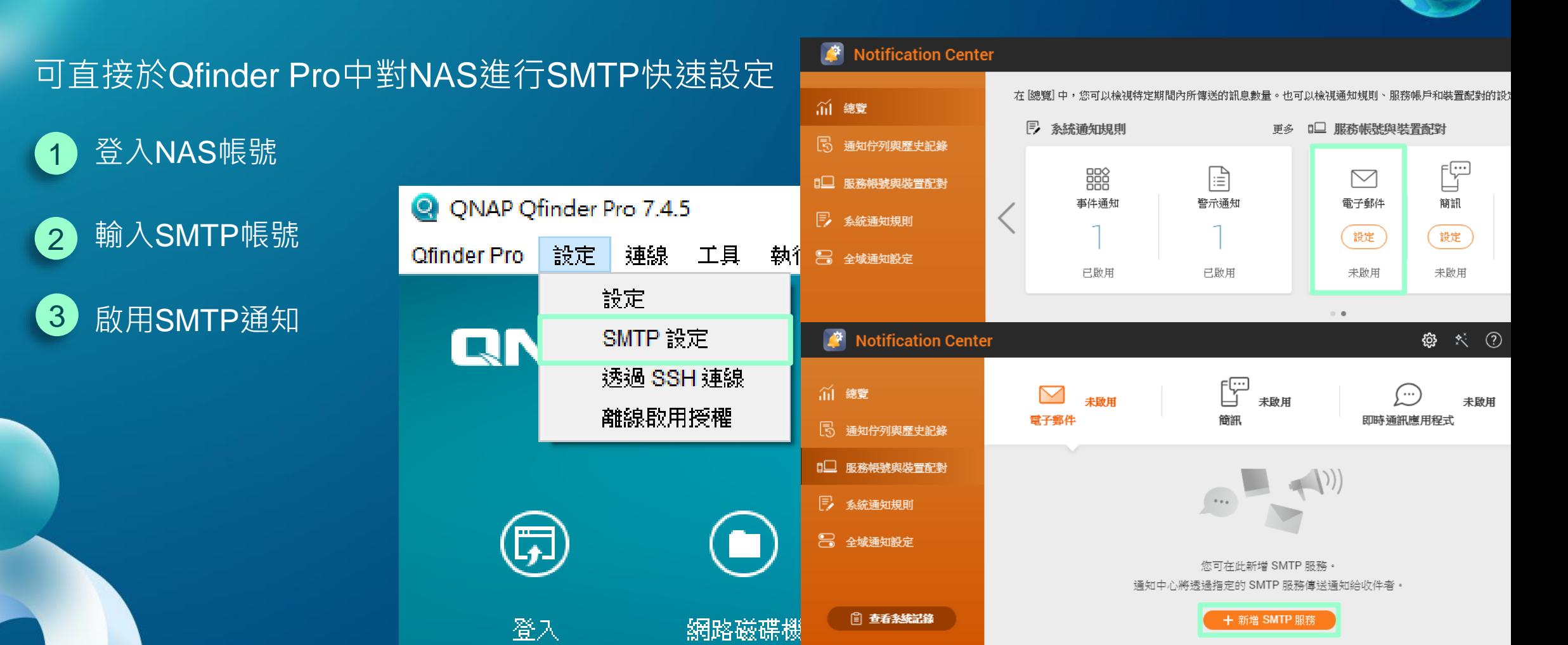

进工生学的通知音子

#### 離線啟用NAS授權

#### 可直接於Qfinder Pro中對NAS進行授權裝置識別檔案下載

產生並下載裝置識別檔案(DIF) 將DIF上傳到授權中心並將授 2 3

登入NAS帳號

1

權安裝檔(LIF)透過Qfinder上 傳到NAS

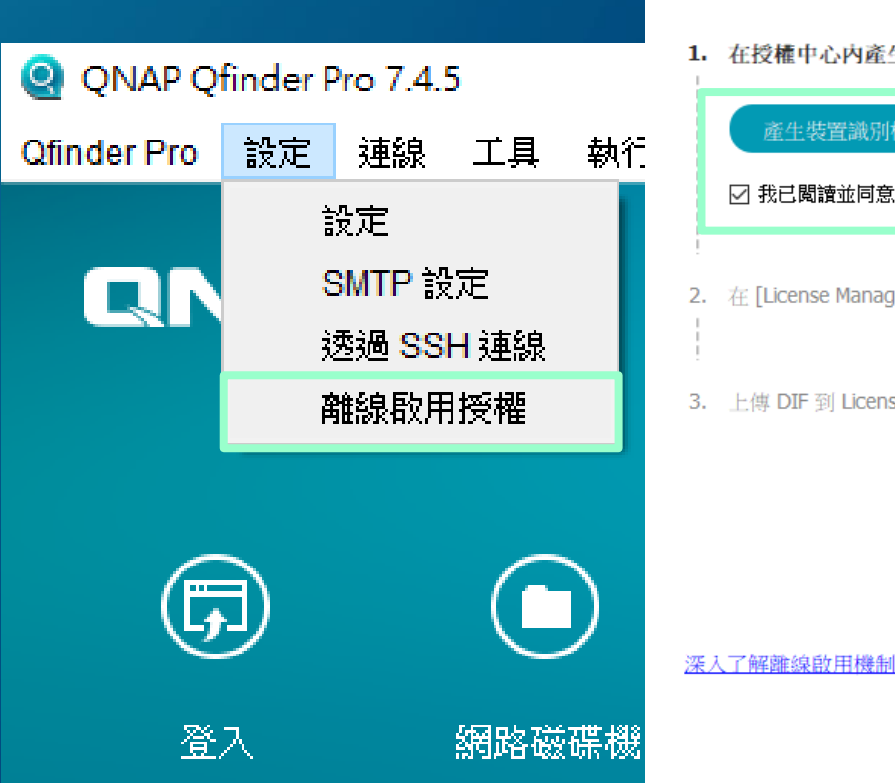

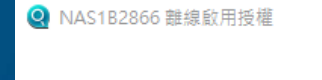

離線取用

仝

```
1. 在授權中心內產生並下載裝置識別檔(DIF)。
```
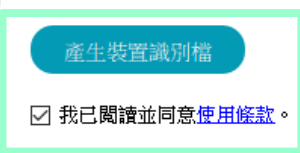

2. 在 [License Manager] 中, 選取要離線啟用的授權

3. 上傳 DIF 到 License Manager, 以便與授權安裝檔 (LIF) 交換。

### 從PC端直接做NAS韌體更新

不用透過web介面,使用 Qfinder Pro直接進行韌體更新

線上更新(韌體更新檔) 1

手動上傳(韌體更新檔)  $\boxed{2}$ 

一次對網域中所有相同型號 的系統做批次韌體更新 3

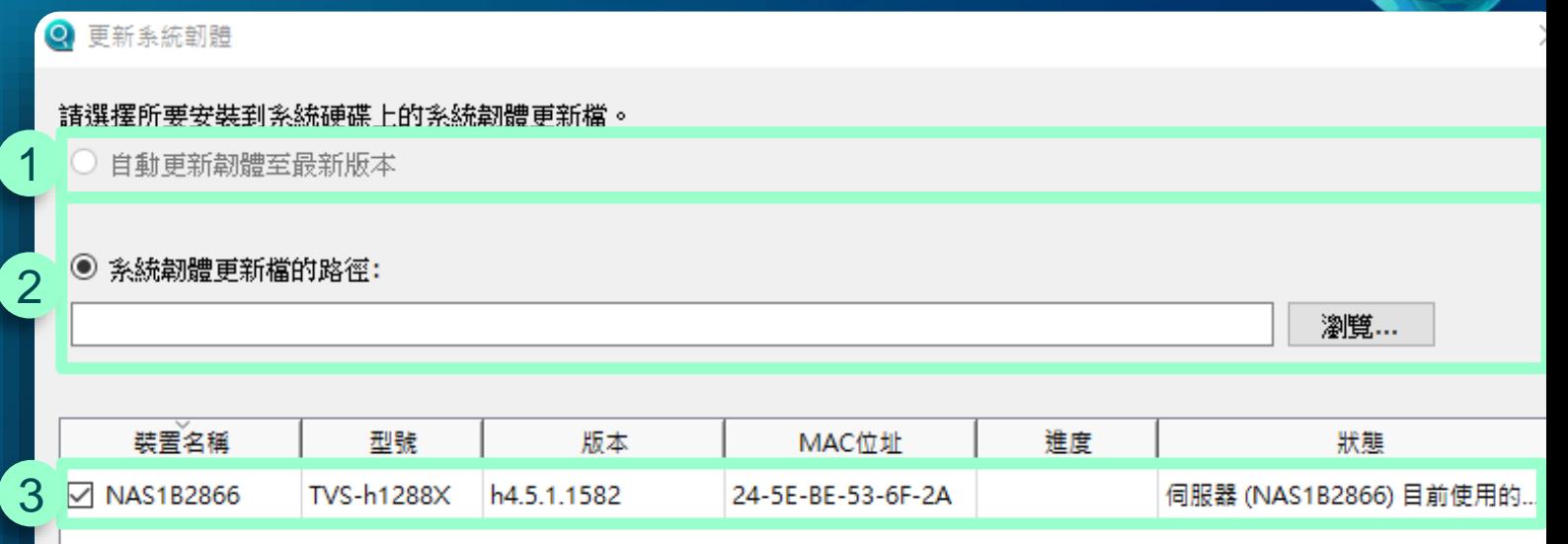

☑ 更新網路上所有相同型號的系統

∢

若您的裝置近期未重新啟動,建議您在更新韌體前,先重新啟動裝置。

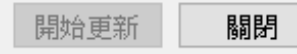

#### 無需開啟網頁的資源監控

不用登入NAS網頁介面, 快速 得知NAS使用狀況、系統是 否正常運作、CPU和記憶體 的使用率

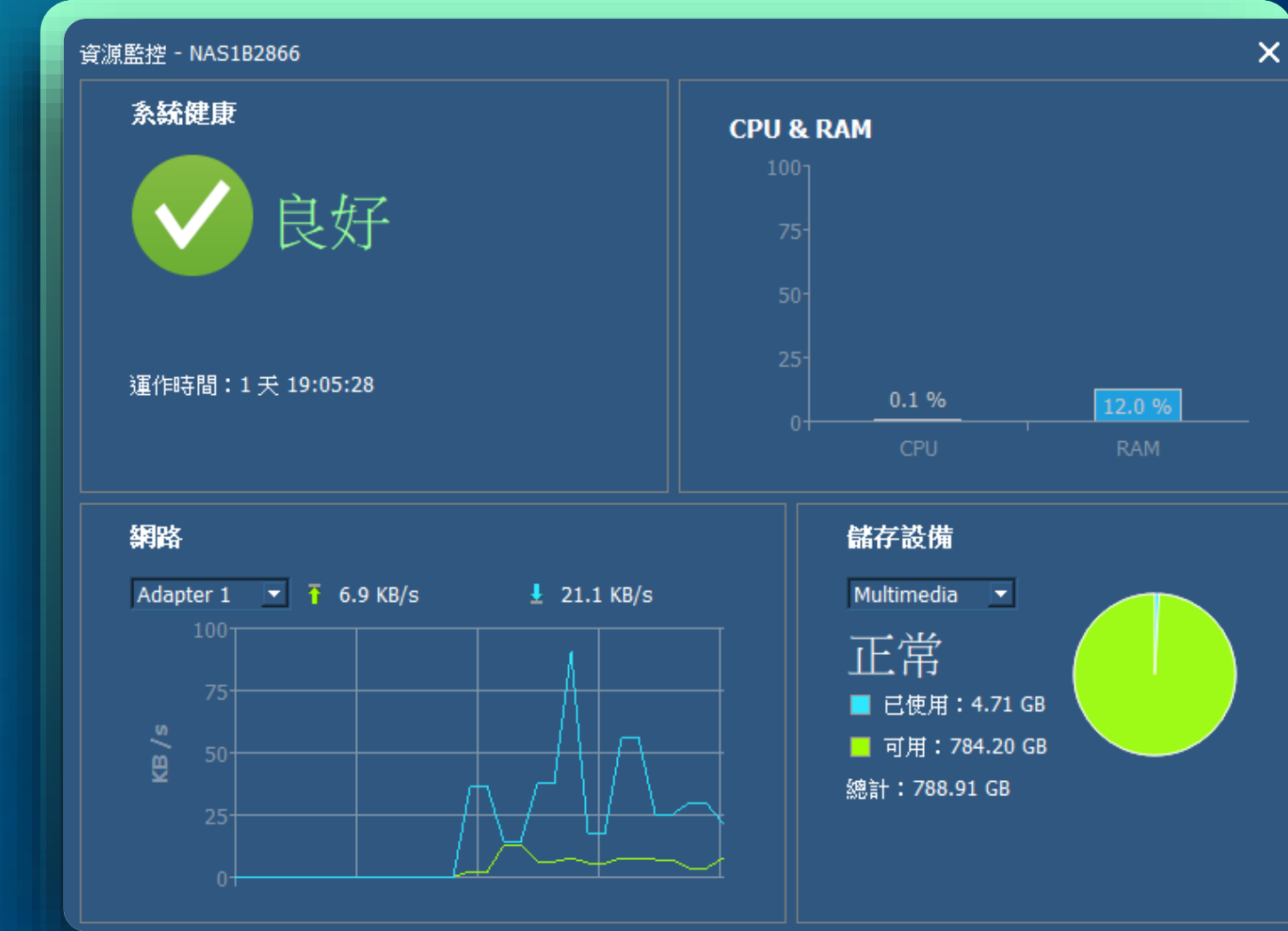

#### 簡便影音上傳

#### 可選擇本地端的圖片或影片快速 **進行批次上傳** 可先在本地端轉檔再將檔案上傳至NAS,加速透過網頁上傳較慢的問題

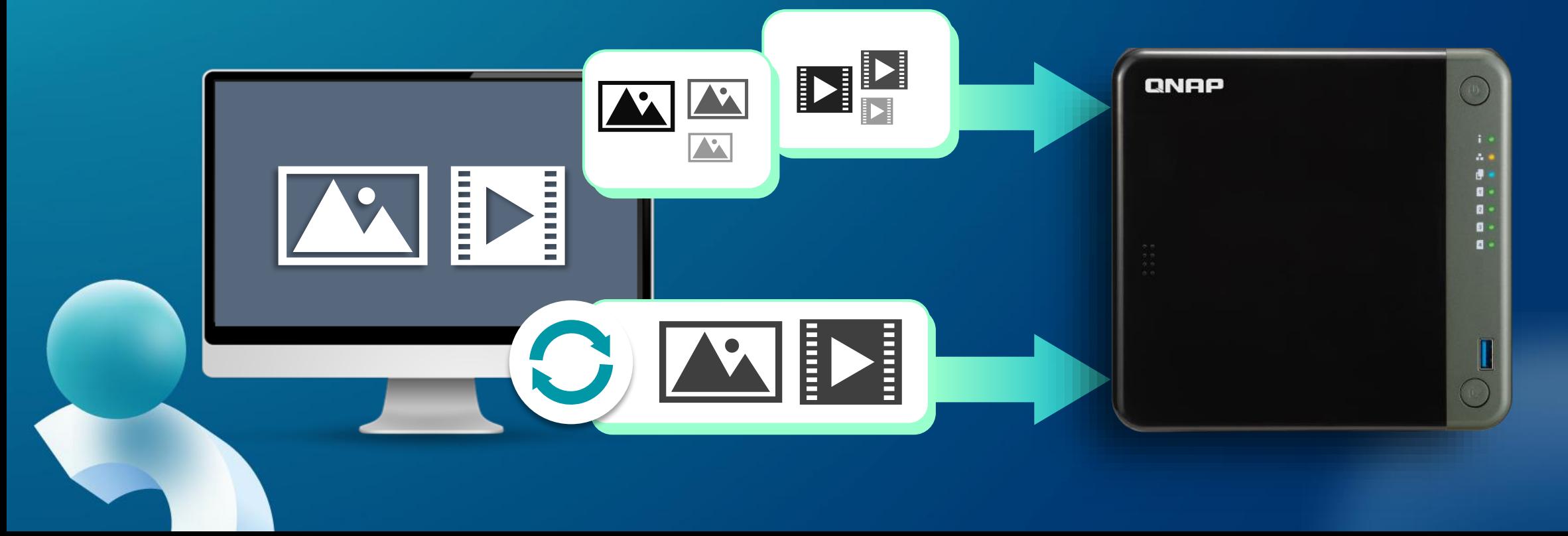

### 影音上傳-進階設定

建立相片縮圖

檔名衝突處理規則

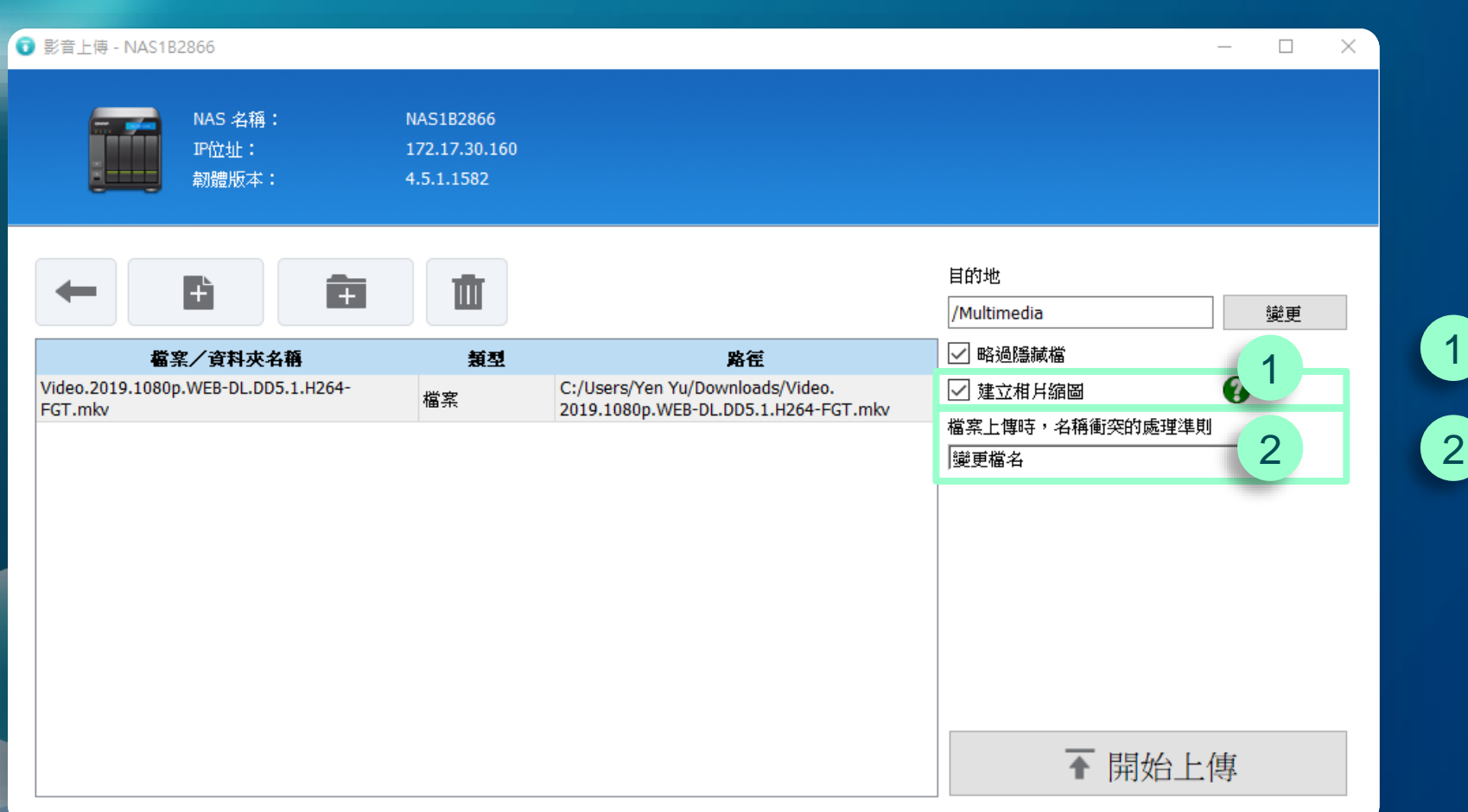

### 掛載資料夾- Windows -

將NAS上的資料夾掛載到Windows的檔案總管 不必登入QTS,也可以快速瀏覽並存取NAS上的資料

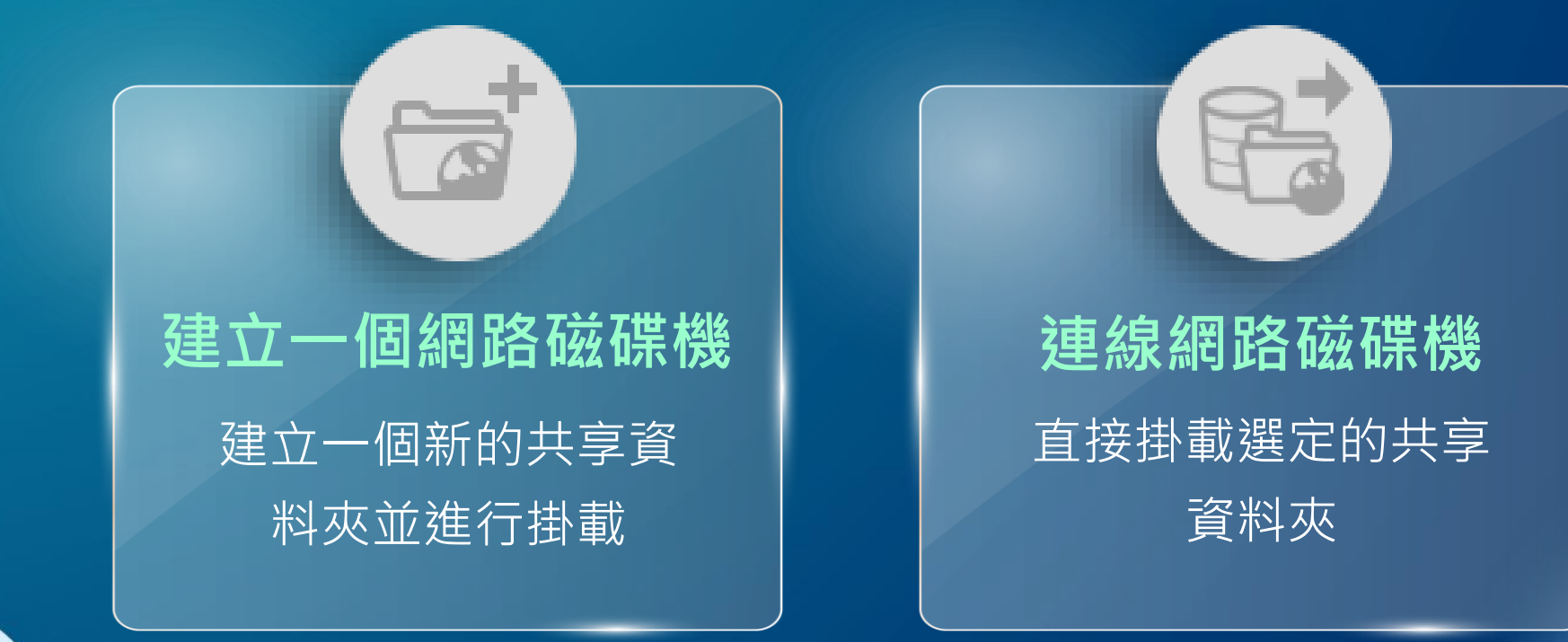

#### 掛載資料夾- MacOS

- 將NAS上的資料夾掛載到MacOS的Finder, 即使重開機也會自動掛載!
- 自動協助進行MacOS系統設定,大幅提升SMB連線在MacOS的傳輸速率

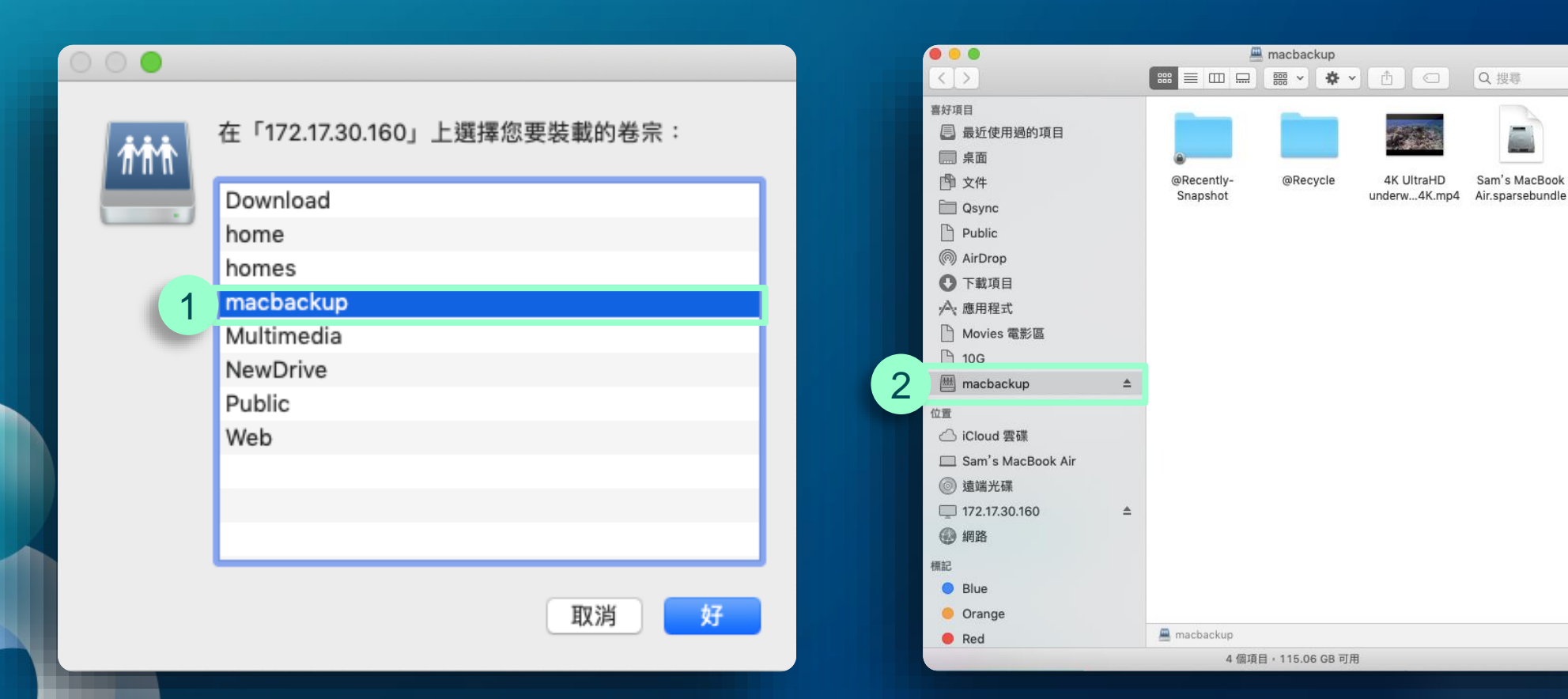

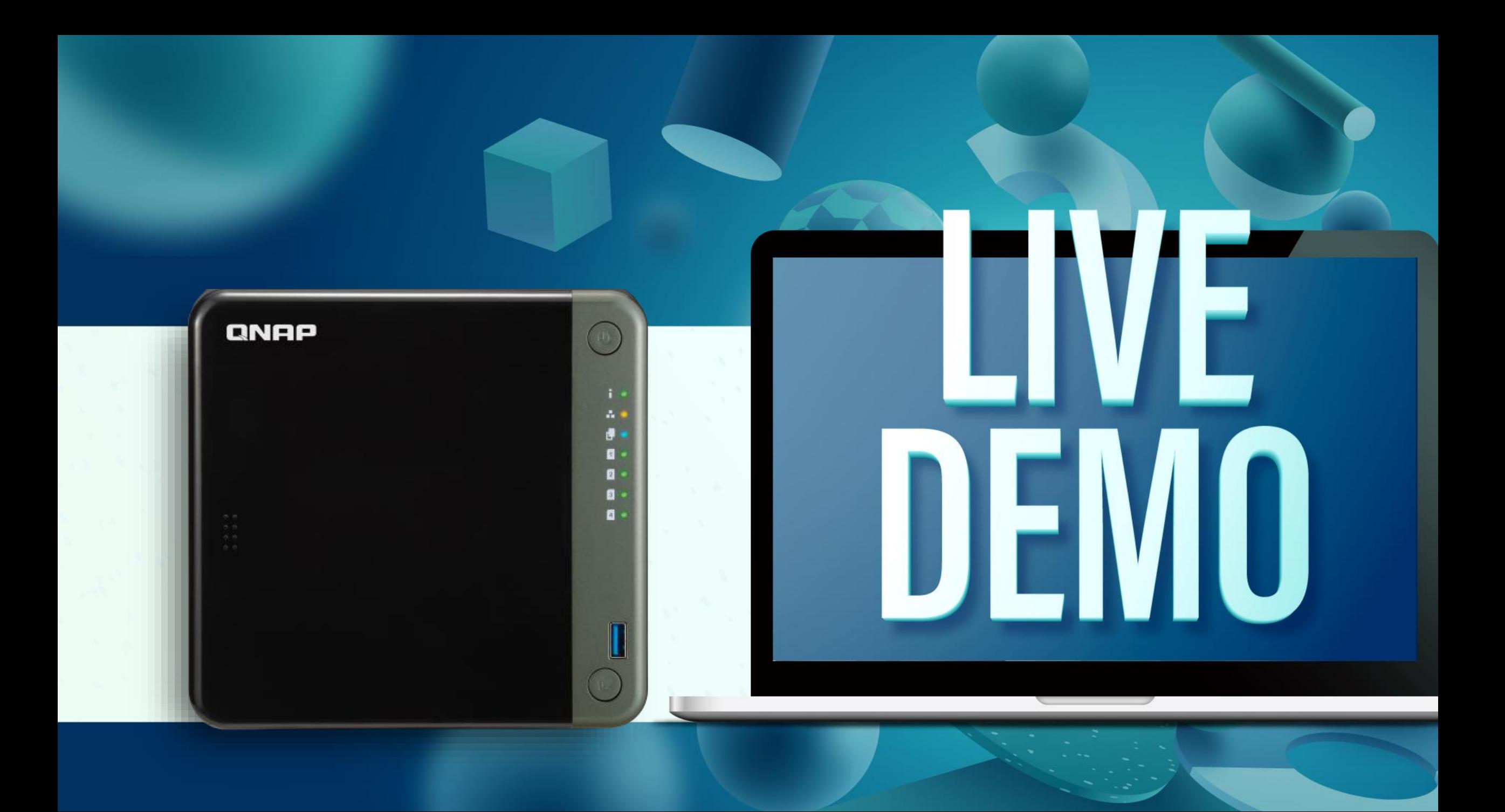

### 搜尋 Thunderbolt NAS並快速建立連線

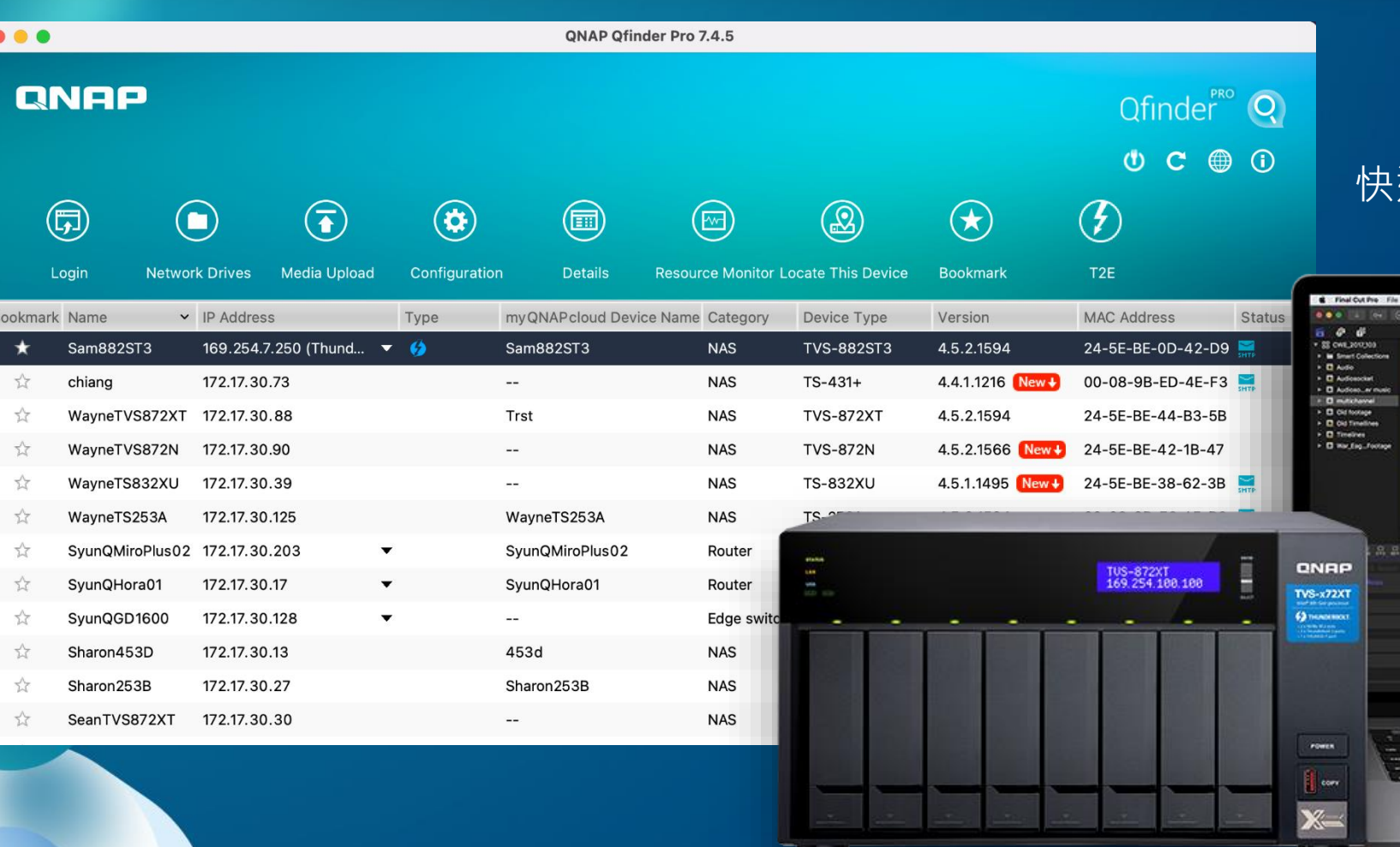

#### 快速搜尋使用 Thuderbolt NAS

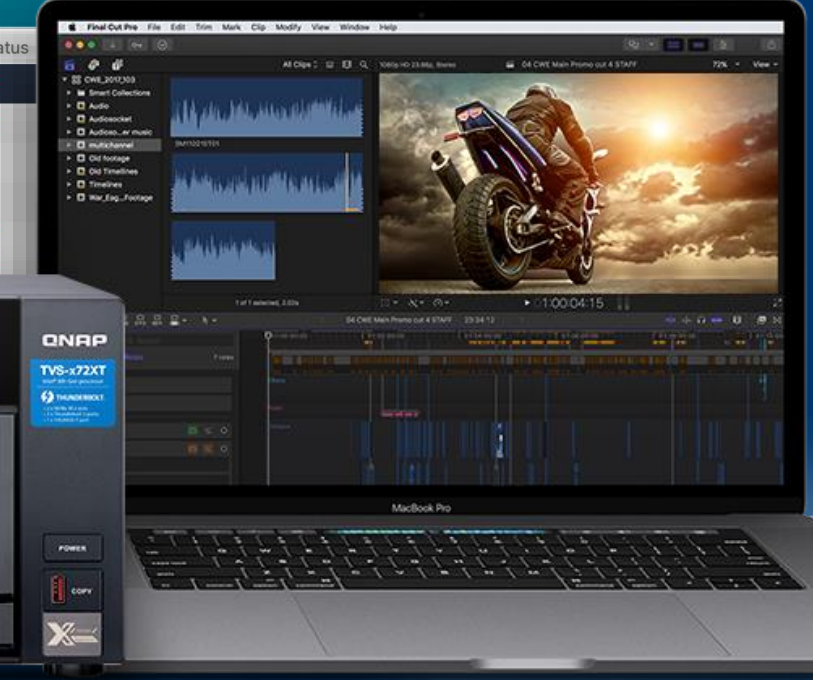

### 搜尋 Wifi NAS

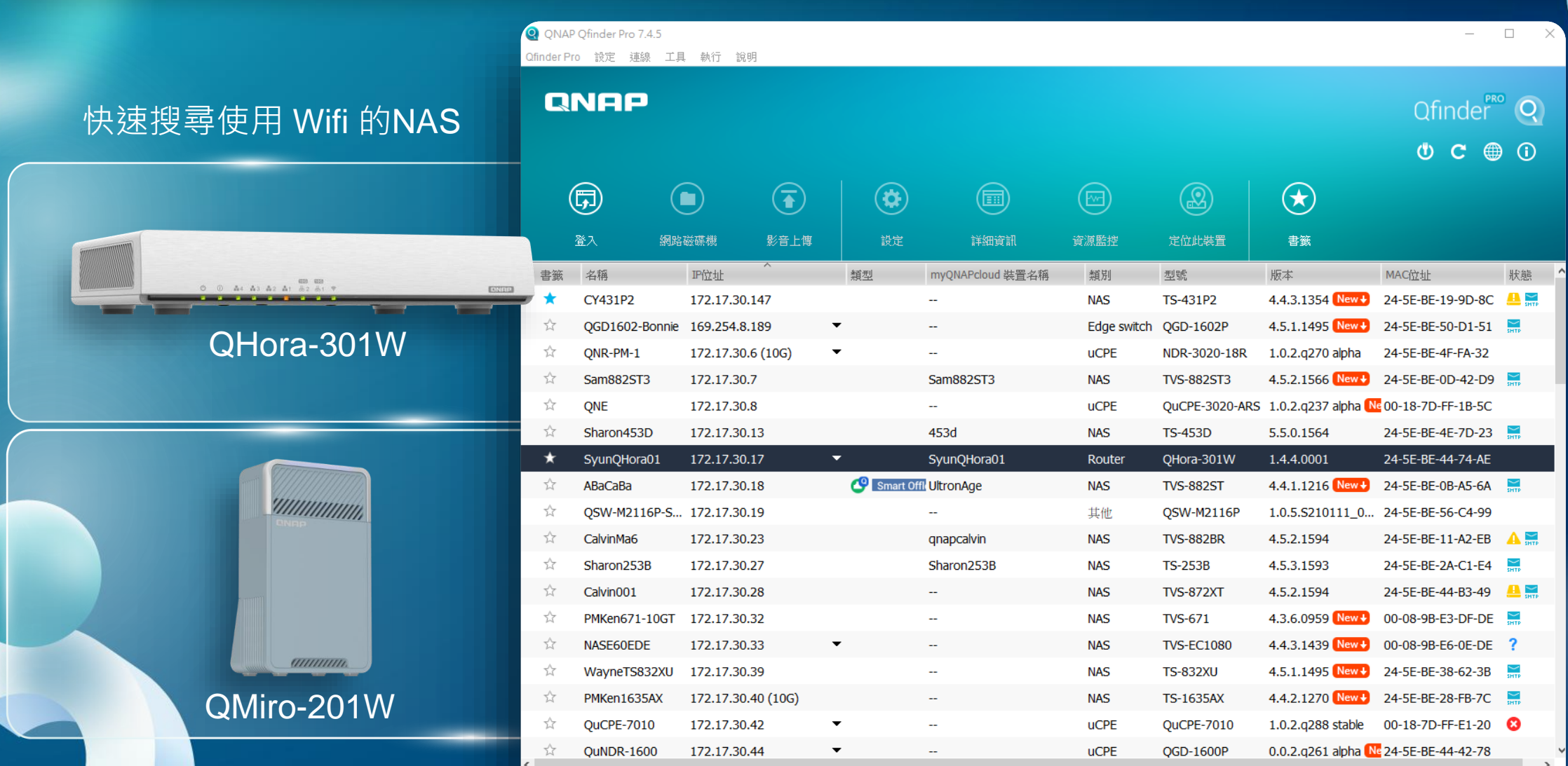

#### 搜尋 QuCPE 裝置

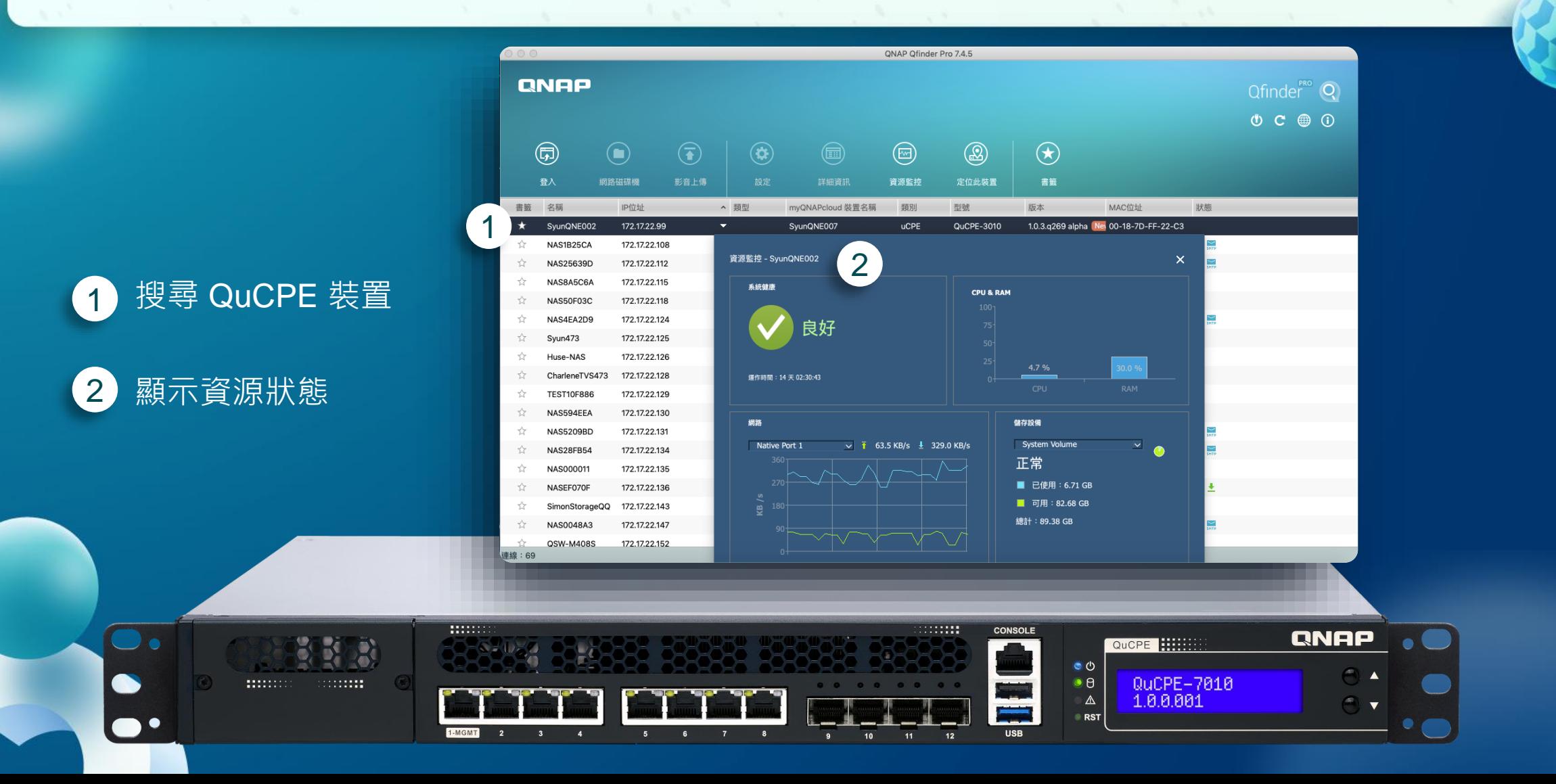

#### 網路喚醒WOL

#### 平時關機節省電力,須要使用NAS時,再透過Wake on LAN 功能遠端喚醒休眠中的NAS, 即可正常使用

#### **功能特點** Qfinder Pro

記憶搜尋過的NAS,即使目 前無法找到也可以進行喚醒

#### 2 猿端喚醒

遠端喚醒 (WOL) 是一種網路技術的規範標準,它的功能在於讓已經進入休眠狀<br>態或關機狀態的裝置或電腦,透過區域網路的另一端對其發送命令,使其恢復 成渾作狀態。

您可以從下面清單,選擇一台主機或直接輸入一組配接卡位址,然後請按下 【喚醒】來喚醒該主機。

注意:

1. 該主機和這台電腦必須位於相同網域中。

2. 遠端喚醒功能只支援某些型號。

3. 10GbE 網路卡不支援遠端喚醒。

NAS1B2866 (24-5E-BE-53-6F-2A,24-5E-BE-53-6F-2B,24-5E 喚醒

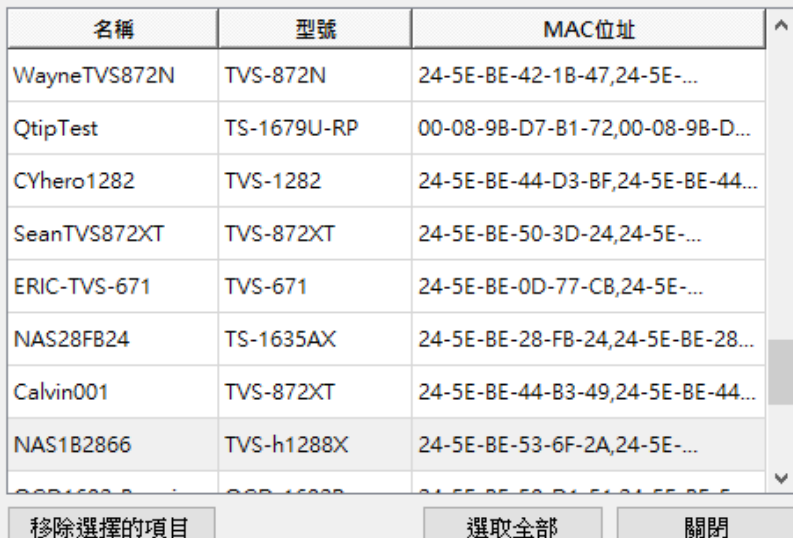

#### Qfinder Pro版本檢查與線上更新

◎ ONAP (威聯通科技) Ofinder Pro 6.3.0

自動檢查並提醒您有更新版的 Qfinder Pro, 讓您即時擁有最 新的功能與最棒的使用體驗!

> Qfinder Pro 發現新版 (6.3.0.1016) 的 Qfinder Pro。點選此處下載。 Qfinder Pro

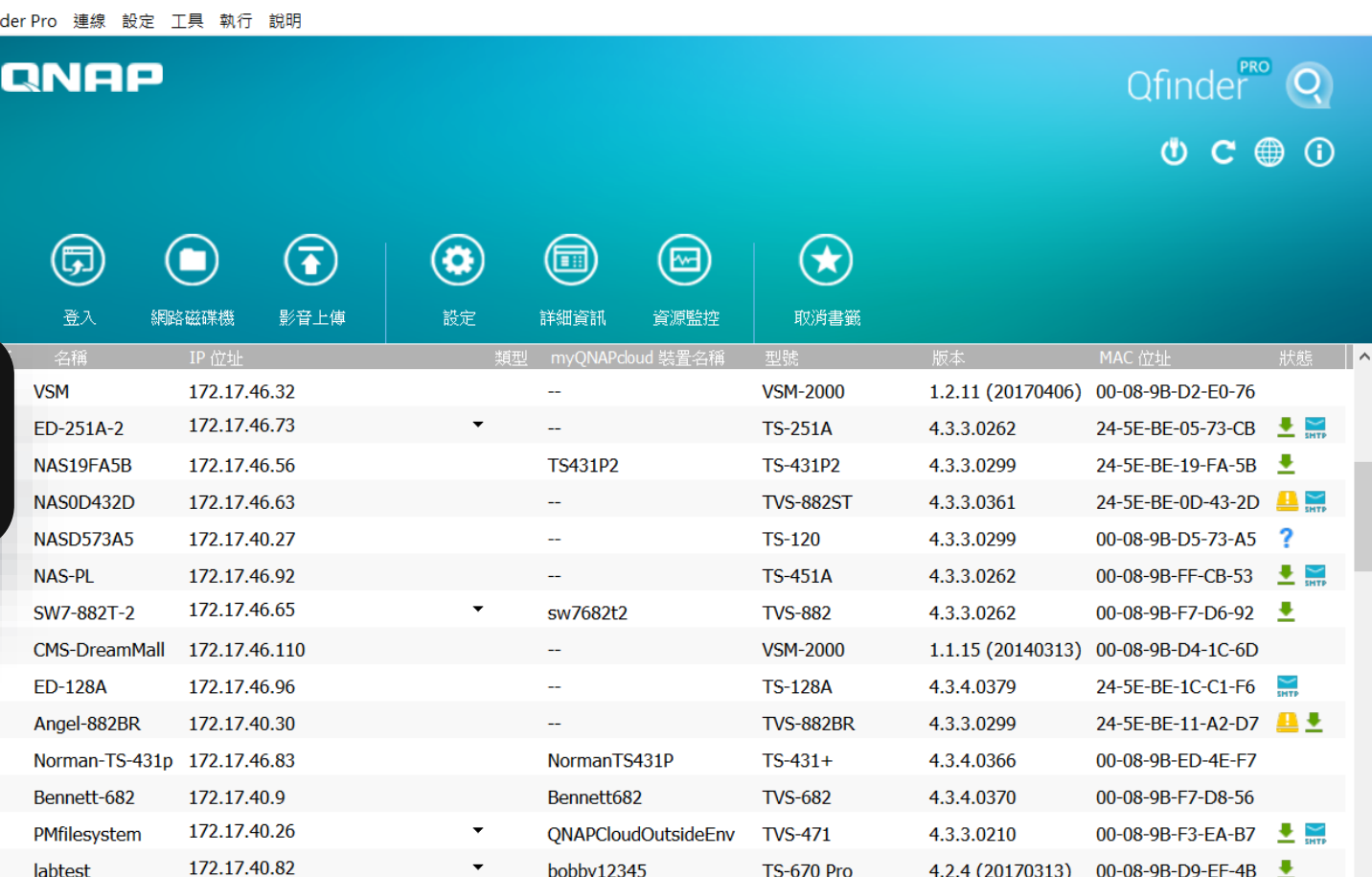

#### Chrome整合QNAP Qfinder,方便搜尋 NAS

您可以在瀏覽器安裝 Qfinder 擴充套件,幫助您快速搜尋區域網路上的 QNAP NAS, 存取資料更便捷。

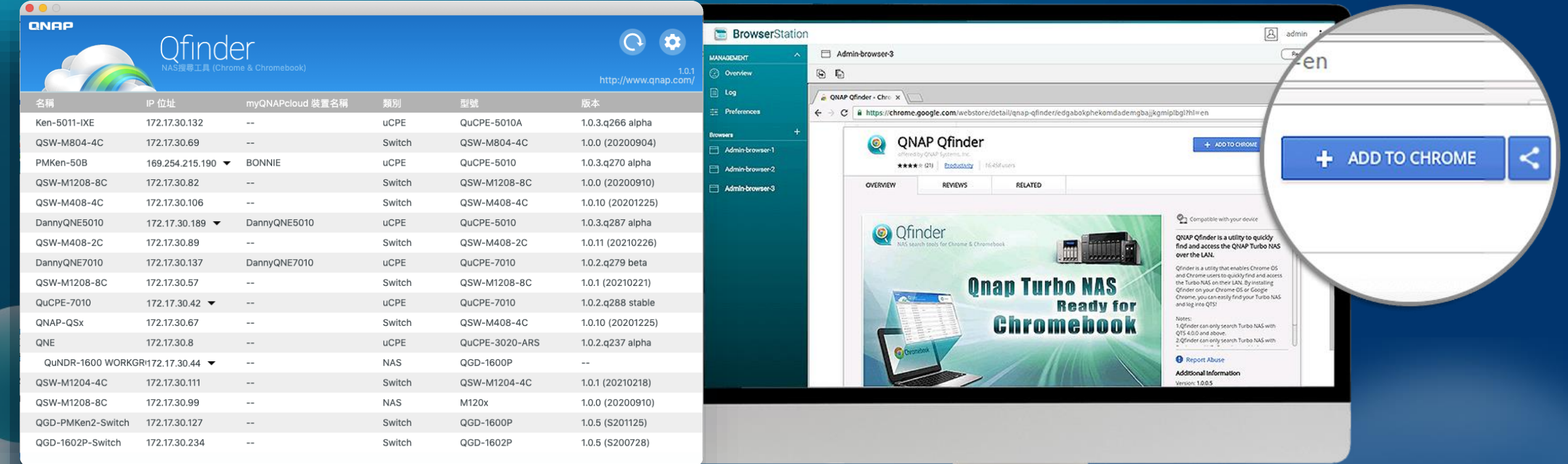

## **Ofinder Pro** 是您最好的選擇!

◎2021著作權為威聯通科技股份有限公司所有 • 威聯通科技並保留所有權利 • 威聯通科技股份有限公 司所使用或註冊之商標或標章。檔案中所提及之產品及公司名稱可能為其他公司所有之商標。